## Make a PDF

1. Open "PDF Creator"

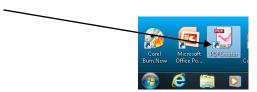

2. Drag and Drop your Word Document into PDF Creator.

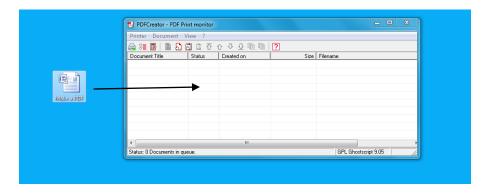

3. Name your PDF. Click Save.

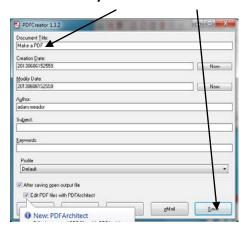

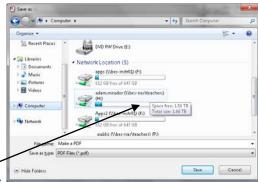

4. Make sure to save to your H drive Folder.

Wait ten seconds while PDF creator works, close everything, check your H drive folder for the PDF.